若松小学校Google Meetで オンラインミーティング 手順書 保護者様向け 1

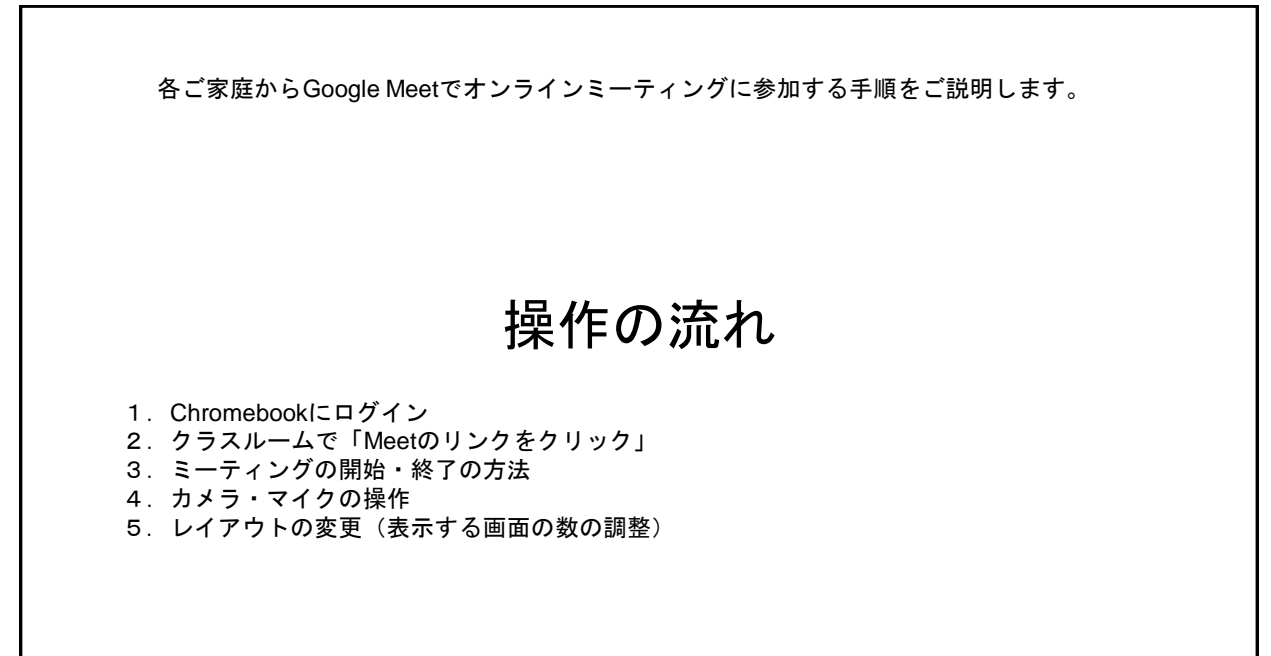

2

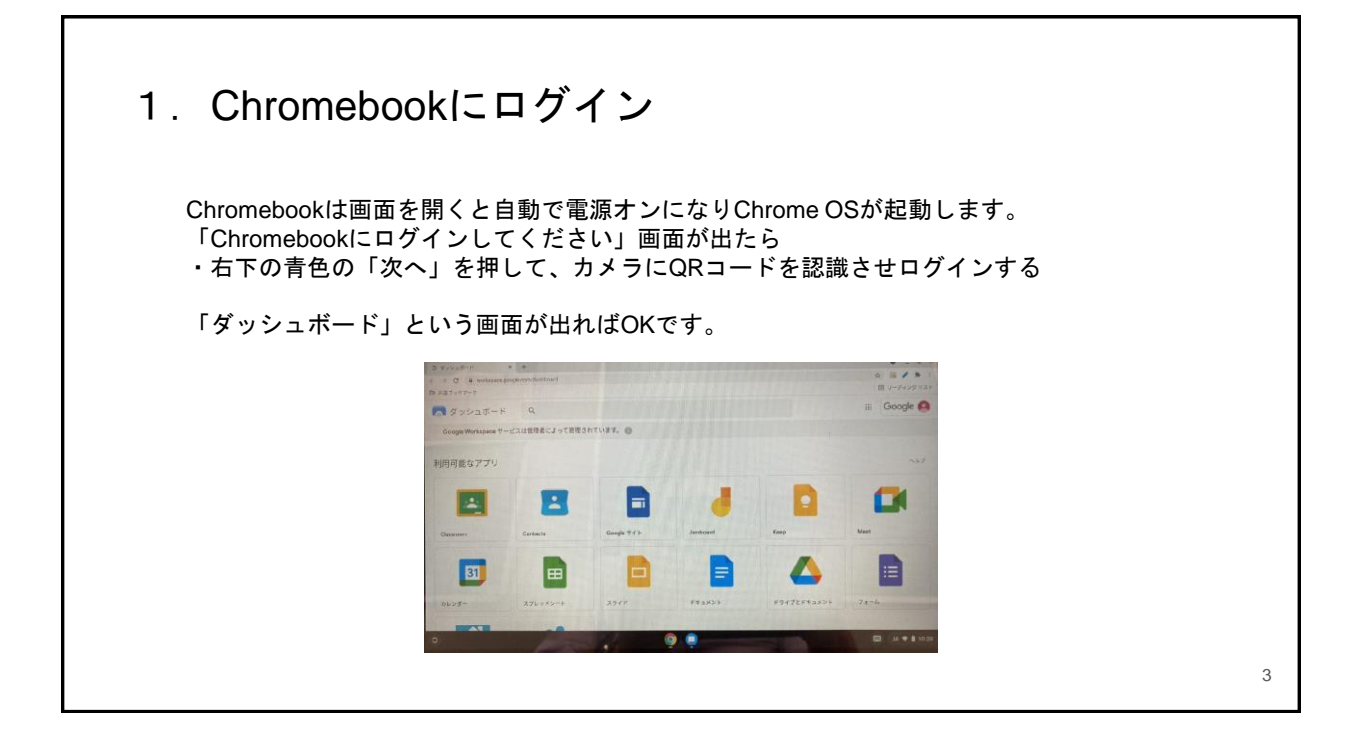

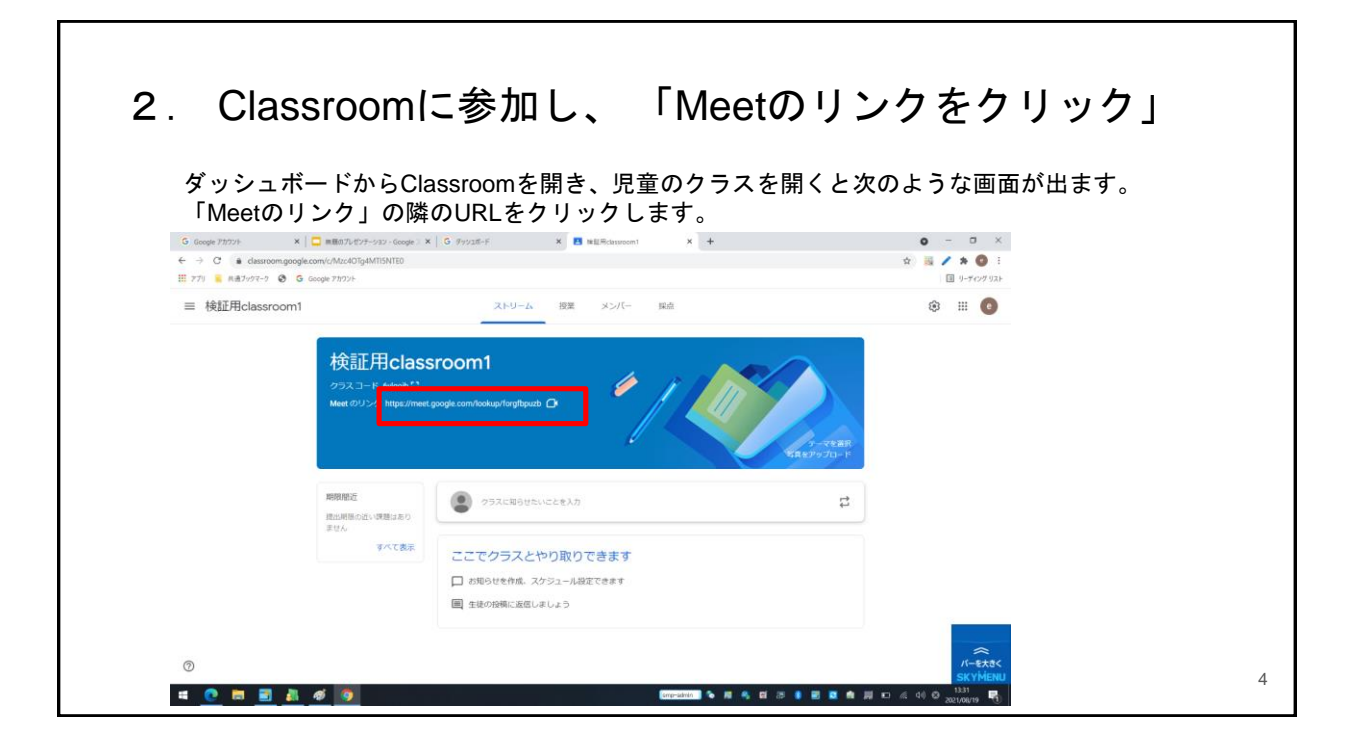

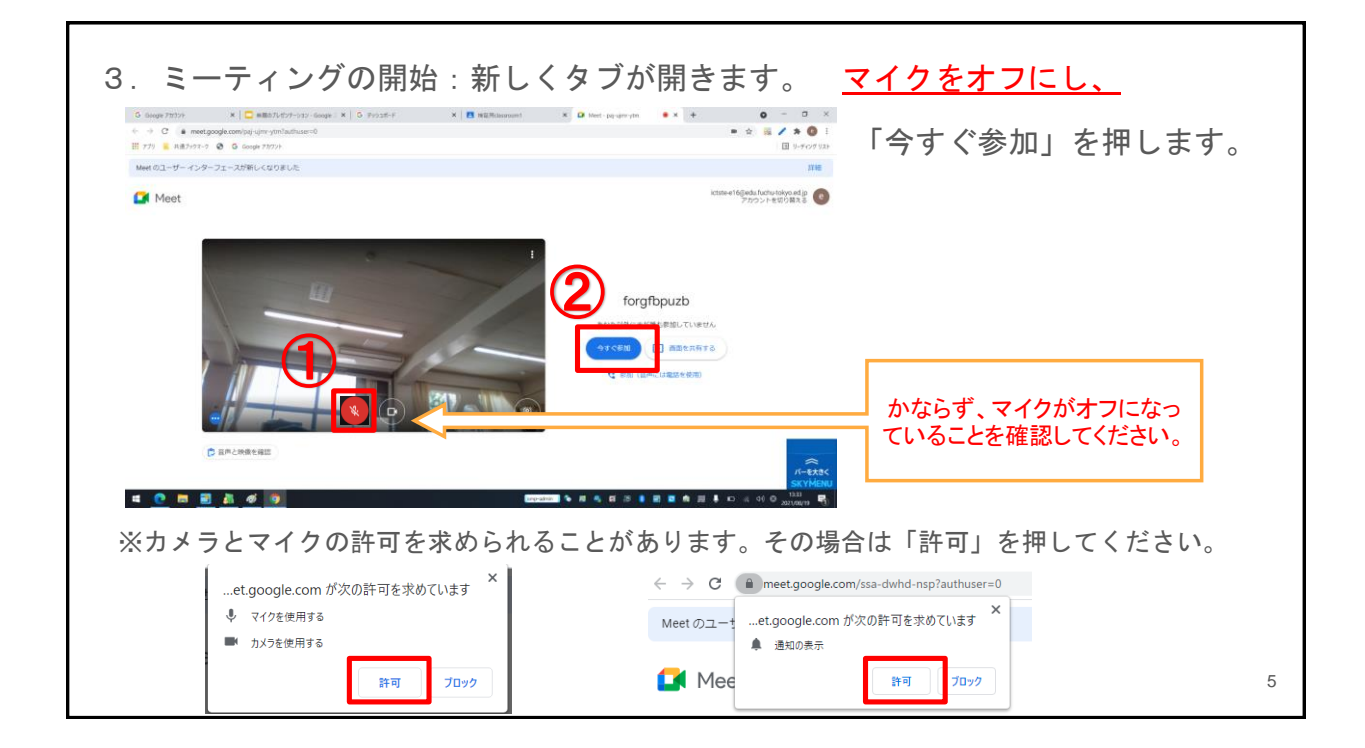

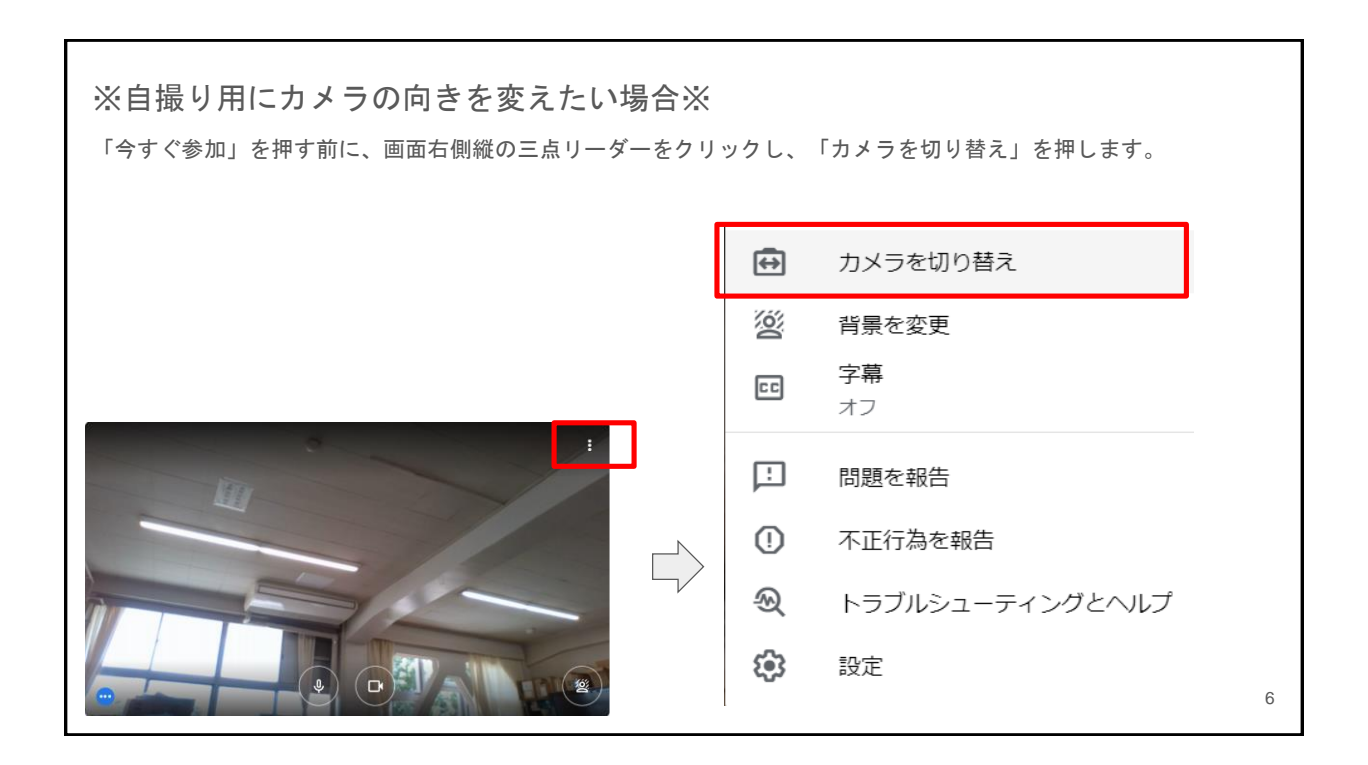

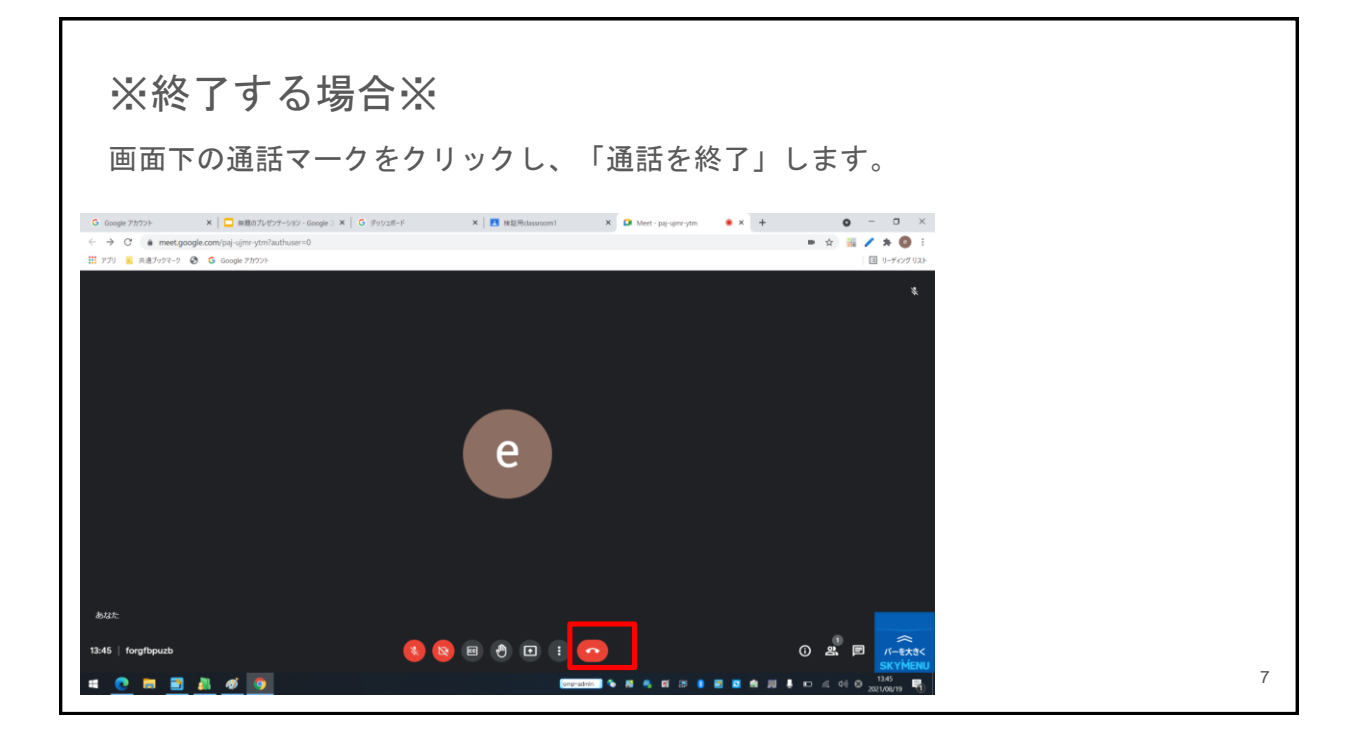

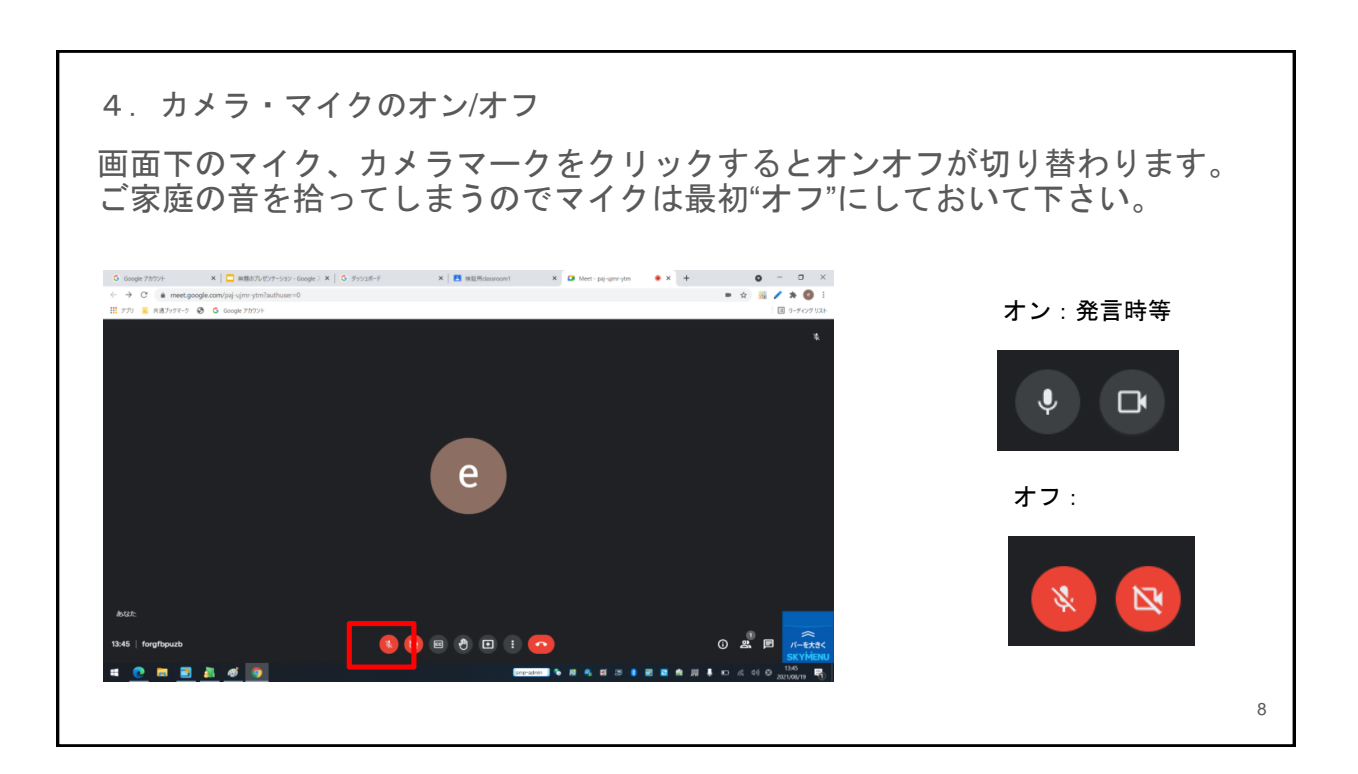

## ※音が聞こえない場合※

キーボード右上のファンクションキーの右から2番目のスピーカーキーを押してボリュームを上 げて下さい。

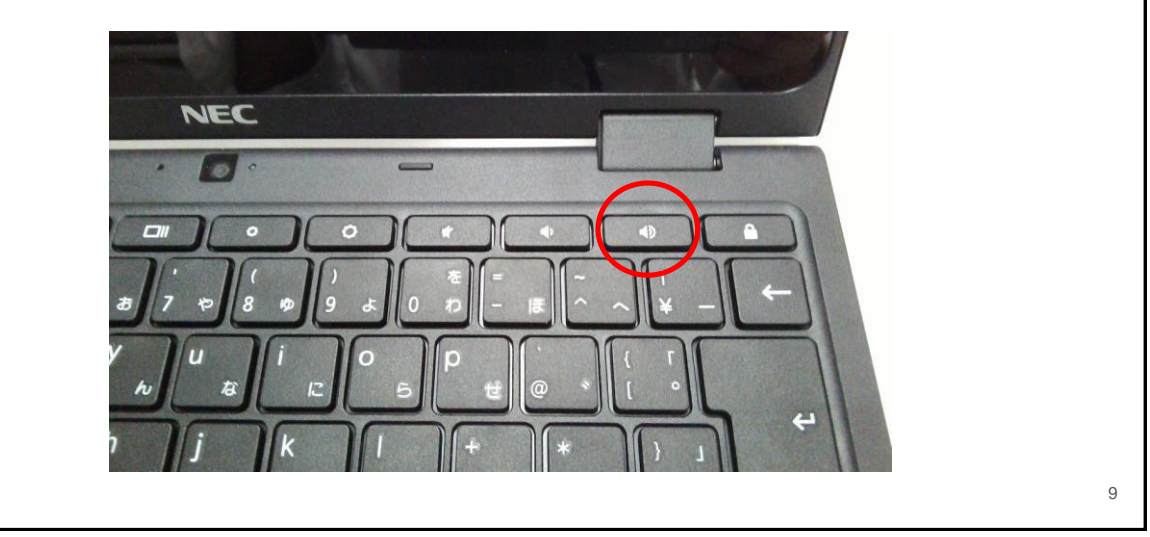

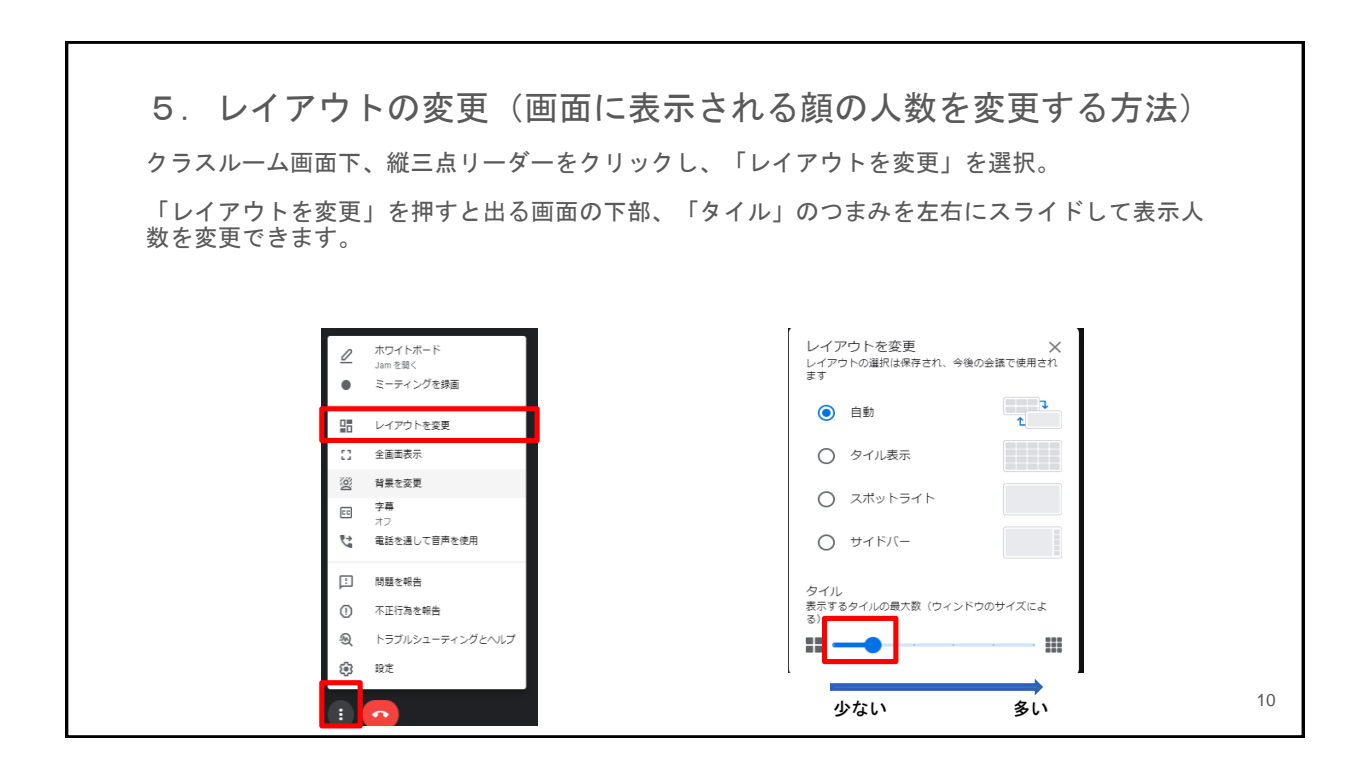